## **07a63cd0-0**

Holger Beer

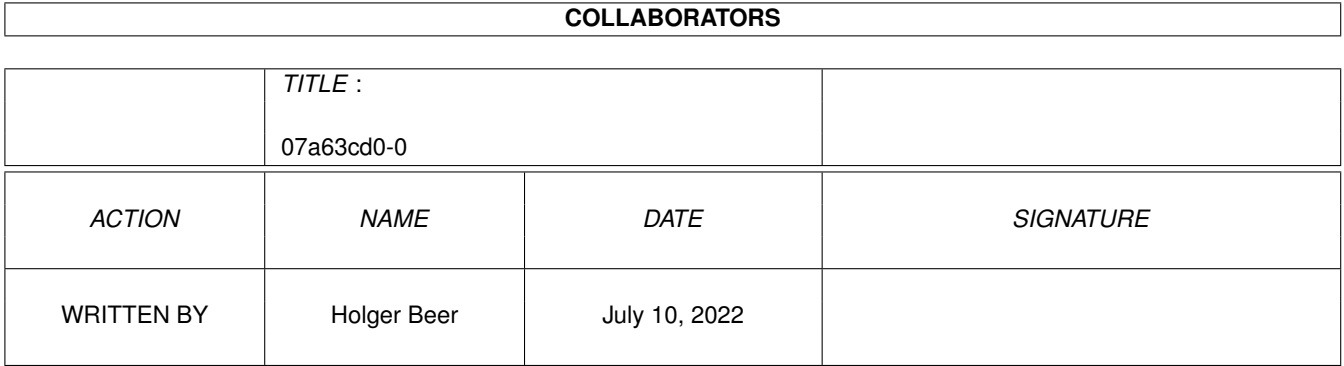

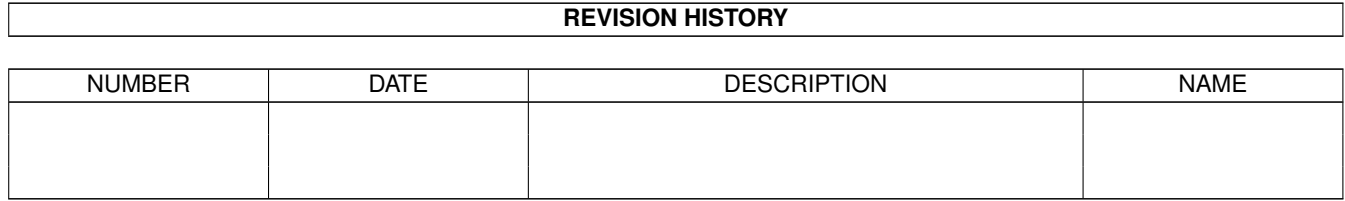

# **Contents**

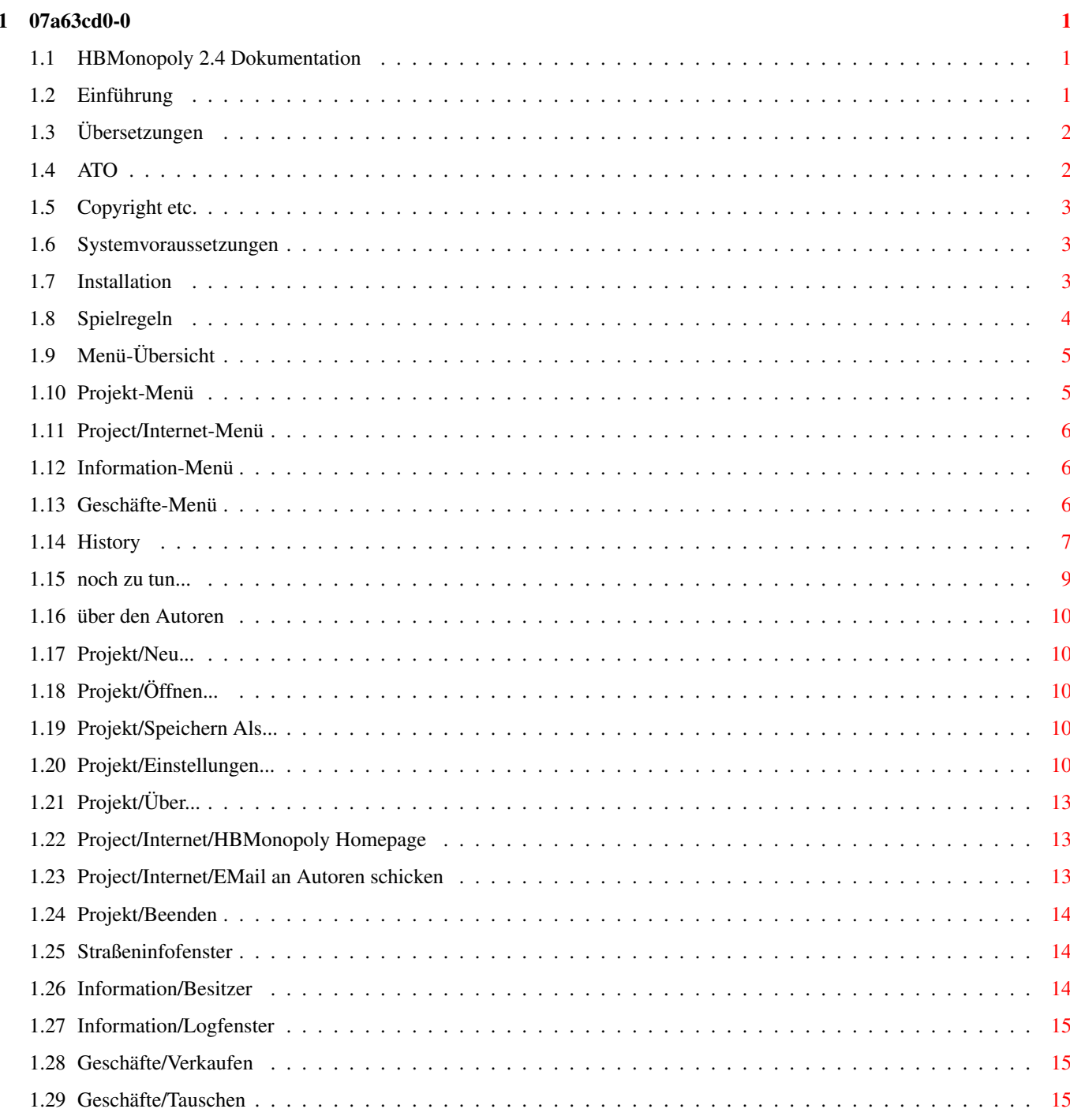

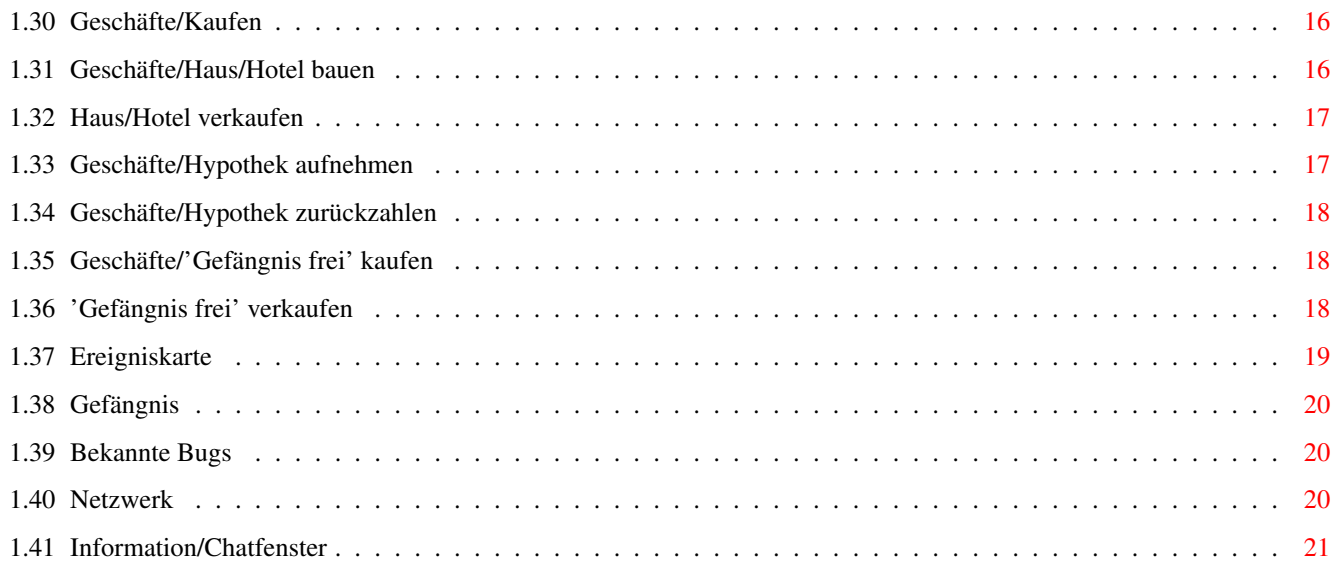

## <span id="page-4-0"></span>**Chapter 1**

# **07a63cd0-0**

### <span id="page-4-1"></span>**1.1 HBMonopoly 2.4 Dokumentation**

HBMonopoly 2.4

-------------------

von [Holger Beer](#page-13-5)

http://HBMonopoly.home.pages.de

· [Einführung](#page-4-3)

- · [Copyright etc.](#page-6-3)
- · [Systemvoraussetzungen](#page-6-4)
- · [Installation](#page-6-5)
- · [Wie wird's gespielt](#page-7-1)
- · [Menü-Übersicht](#page-8-2)
- · [Einstellungen](#page-13-6)
- · [Übersetzungen](#page-5-2)
- · [History](#page-10-1)
- · [Bekannte Bugs](#page-23-3)
- · [noch zu tun...](#page-12-1)
- · [über den Autoren](#page-13-5)

## <span id="page-4-2"></span>**1.2 Einführung**

<span id="page-4-3"></span>Bei diesem Programm handelt es sich um eine weitere Umsetzung des bekannten Spiels Monopoly auf den Amiga. Verglichen mit anderen Umsetzungen hat es folgende herausragende Features:

- Das Spiel läuft in voller Farbenpracht in mehreren Fenstern

auf der Workbench (oder auch einem eigenen Bildschirm).

- die Benutzeroberfläche ist weitestgehend fontsensitiv
- Alle Bezeichnungen wie z.B. Straßennamen sind [lokalisiert](#page-5-2)
- die dumme Versteigerungsregel ist (noch:ˆ) nicht eingebaut
- Das Programm kann sowohl mit Maus als auch mit Tastatur gesteuert

werden (zum größten Teil)

- HBMonopoly kann über ein [Netzwerk](#page-23-4) gespielt werden.

## <span id="page-5-0"></span>**1.3 Übersetzungen**

<span id="page-5-2"></span>Bis jetzt wurde HBMonopoly in folgende Sprachen übersetzt: (in order of appearance) deutsch von mir english von mir italiano von Luca Longone american von mir, Daten zur Verfügung gestellt von Paula@Jungle.net svenska von Daniel Eriksson und Martin Persson français von Jérôme Chesnot norsk von JT Eliassen <jtelia@icenet.no> català von Lloenç Grau ( [ATO](#page-5-3) ) nederlands von Guno Heitman und Ivo Heitman ( [ATO](#page-5-3) ) und Han van Gelderen suomi von Sami Raunio und Pekka Kolehmainen ( [ATO](#page-5-3) ) polski von Oskar Lewañski dansk von Niels Bache und Ole Friis Østergaard ( [ATO](#page-5-3) ) schweiz von Werner Ammann hrvatski von Ivan Kosak russian von Vassili Smirnov und Andrew Boyarintsev ( [ATO](#page-5-3) ) czech von Boleslav "AGASlayer" Kristen ( [ATO](#page-5-3) ) português von Alfredo Martins ( [ATO](#page-5-3) ) Weitere Übersetzungen sind natürlich willkommen!

#### <span id="page-5-1"></span>**1.4 ATO**

<span id="page-5-3"></span>This software was translated with the help of ATO, the Amiga Translators` Organization. ATO is a non-profit organization that translates for the Amiga community! The following members were involved: Catalan: Llorneç Grau <llg@cryogen.com> Dutch: Guno and Ivo Heitman Finnish: Sami Raunio and Pekka Kolehmainen Danish: Niels Bache and Ole Friis Østergaard Russian: Vassili Smirnov and Andrew Boyarintsev

Czech: Boleslav "AGASlayer" Kristen Portuguese: Alfredo Martins Amiga Translators' Organization: http://ato.vapor.com/ato mail: ato-info@ato.vapor.com

#### <span id="page-6-0"></span>**1.5 Copyright etc.**

<span id="page-6-3"></span>Dieses Programm ist FREEWARE, d.h.

- Es ist kostenlos.
- Es darf frei kopiert werden.
- Für das Kopieren darf jedoch nur eine "normale" Kopiergebühr
- verlangt werden.
- Es wird keine Haftung für irgendeinen daraus entstandenen

Schaden übernommen.

- Diese Dokumentation muß jede Kopie begleiten.

- Die Verbreitung über Aminet, Public Domain CDs usw.

ist ausdrücklich erwünscht.

- Veränderungen an diesem Programm dürfen nur mit ausdrücklicher

Genehmigung des [Autoren](#page-13-5) vorgenommen werden.

- usw.

#### <span id="page-6-1"></span>**1.6 Systemvoraussetzungen**

<span id="page-6-4"></span>Dieses Spiel benötigt folgende Dinge:

- einen Amiga

- AmigaOS 3.0 oder höher
- gtlayout.library V32 oder höher von Olaf Barthel

(wird in diesem Archiv mitgeliefert)

optional

- openurl.library (gibt's im Aminet)
- bsdsocket.library kompatibler TCP/IP stack (AmiTCP, Miami, Genesis, WinUAE...)

#### <span id="page-6-2"></span>**1.7 Installation**

<span id="page-6-5"></span>Zum Starten des Spiels wird keine besondere Installation benötigt.

Die gtlayout.library wird auch ohne Installation gefunden, es ist aber durchaus sinnvoll, sie nach LIBS: zu kopieren. ACHTUNG: Vor dem Kopieren sollte getestet werden,

ob sich nicht schon eine gtlayout.library

in einer neueren Version als 47.1 in LIBS: befindet !!

In diesem Archiv befindet sich die 68020-060-Version der Library.

Testen:

version libs:gtlayout.library FULL

Installieren von gtlayout.library 47.1:

copy gtlayout.library LIBS:

Für die Links zur Homepage (http://HBMonopoly.home.pages.de) und zur E-Mail (holgerb@gmx.de) wird außerdem (optional) die openurl.library benötigt. Diese ist im Aminet zu finden.

#### <span id="page-7-0"></span>**1.8 Spielregeln**

<span id="page-7-1"></span>Als erstes sollte der Menüpunkt [Projekt/Neu..](#page-13-7) gewählt werden, um die Spieler für das neue Spiel fest zulegen.

Nachdem dies geschehen ist, werden die Informationen über die Spieler in der Mitte des Spielbretts angezeigt. Die umrahmte Spielfigur bezeichnet den Spieler, der vom Zufallsgenerator ausgewählt wurde, das Spiel zu beginnen.

Immer wenn ein Spieler dran ist zu würfeln - in manchen Fällen auch im Verlauf des Spielzugs, wenn er eine Entscheidung zu treffen hat - , kann er bestimmte Geschäfte abwickeln. Dazu dient das Menü [Geschäfte](#page-9-3) .

Auch Informationen zu den einzelnen Straßen und den Besitzverhältnissen kann der Spieler zu diesem Zeitpunkt abfragen. siehe Menü [Information](#page-9-4)

Wenn der Spieler damit fertig ist, sollte er würfeln. Das Würfeln kann mit der Maus ausgelöst werden, indem man auf einen der Würfel klickt, oder durch Drücken der Leertaste.

Jetzt gibt es, je nach dem Feld, auf dem der Spieler gelandet ist, folgende Möglichkeiten:

· Der Spieler landet auf einer Straße (dazu zählen auch Bahnhöfe und Elektr.-/Wasser-Werk)

- Straße im Besitz der Bank:

Die Straße kann gekauft werden

Der Preis ist der normale [Wert](#page-17-3) der Straße

- Straße gehört einem anderen Spieler:

Die Miete für diese Straße muß an den Besitzer gezahlt werden

Zur Berechnung der Miete siehe [Information/Straßeninfo...](#page-17-3) .

- Straße gehört dem Spieler selbst

es passiert nix

· Feld 'Frei Parken' (das Feld links oben mit dem Auto)

Der Spieler bekommt den aktuellen Inhalt des Jackpots,

wenn diese [Option](#page-13-6) akiviert wurde.

· 'Gemeinschaftsfeld' oder

· 'Ereignisfeld' (die Felder mit dem großen Fragezeichen)

Eine [Ereigniskarte](#page-22-1) erscheint in einem Fenster

und der Spieler muß den Anweisungen folgen

· eines der beiden Steuer-Felder:

Die entsprechende Steuer muß wie angegeben bezahlt werden

Einkommenssteuer: 4000,-

Zuastzsteuer: 2000,-

· Gefängnis-Besuch (das Feld links unten)

Wer auf diesem Feld landet besucht lediglich die Insassen

und kann im nächsten Zug normal weiterziehen.

· Polizist (Feld rechts oben)

Von diesem Feld aus muß der Spieler direkt ins [Gefängnis](#page-23-5) gehen.

Sein Spielzug ist damit auf jeden Fall beendet.

· Auf dem Feld 'LOS' gibt es 4000,- Gehalt.

Dieses Geld wird bei jeder Umrundung auch im Vorbeigehen ausgezahlt.

Wenn die [Option](#page-13-6) doppeltes Gehalt auf Los aktiviert wurde,

gibt's hier 8000,-, im Vorübergehen aber weiterhin nur 4000,-.

Nachdem alle Aktionen, die mit dem Standort-Feld zusammenhängen, erledigt sind, kommt im allgemeinen der nächste Spieler an die Reihe. Nach einem Pasch (beide Würfel zeigen die gleiche Zahl) darf der Spieler jedoch noch einmal würfeln. Wenn der Spieler das "Glück" hat dreimal hintereinander einen Pasch zu würfeln, kommt er aber zur Strafe in den [Knast](#page-23-5) und sein Spielzug wird beendet.

Während eines Spielzuges hat ein Spieler unbegrenzten Kredit. Wenn jedoch am Ende des Spielzugs die Schulden noch nicht beglichen sind, wird der Zug noch nicht beendet sondern eine Warnung angezeigt. Wenn nun der Schalter 'Aufgeben' betätigt wird, hat der Spieler verloren und wird samt all seiner Besitztümer vom Spielbrett verbannt.

WICHTIG:

Der Spieler kann sich zu diesem Zeitpunkt selbstverständlich noch über das [Geschäfte](#page-9-3) -Menü Geld besorgen, indem er z.B. eine Straße verkauft.

Wenn am Schluß nur noch ein Spieler übrigbleibt, ist er der endgültige Gewinner des Spiels.

#### <span id="page-8-0"></span>**1.9 Menü-Übersicht**

<span id="page-8-2"></span>[Projekt](#page-8-3) [Information](#page-9-4) [Geschäfte](#page-9-3)

#### <span id="page-8-1"></span>**1.10 Projekt-Menü**

<span id="page-8-3"></span>Projekt [Geschäfte](#page-9-3)

+--------------------+ [|Neu... AN|](#page-13-7) [|Öffnen... AO|](#page-13-8) [|Speichern Als... AA|](#page-13-9)  $|~$ ~~~~~~~~~~~~~~~~~~~~~ [|Einstellungen... AE|](#page-13-6) |~~~~~~~~~~~~~~~~~~~~| [|Internet >>|](#page-9-5) [|Über... A?|](#page-16-3) |~~~~~~~~~~~~~~~~~~~~| [|Beenden... AQ|](#page-17-4) +--------------------+

#### <span id="page-9-0"></span>**1.11 Project/Internet-Menü**

<span id="page-9-5"></span>[Projekt](#page-8-3) [Information](#page-9-4) [Geschäfte](#page-9-3)

+--------------------+ [|Neu... AN|](#page-13-7) [|Öffnen... AO|](#page-13-8) [|Speichern Als... AA|](#page-13-9)  $|$ ~~~~~~~~~~~~~~~~~~~ [|Einstellungen... AE|](#page-13-6)  $|$ ~~~~~~~~~~~~~~~~~~ |Internet [|Über...](#page-16-3) [|HBMonopoly Homepage |](#page-16-4)  $|..................|$ [|Beenden...](#page-17-4) +------------------------+ +--------------------+

#### <span id="page-9-1"></span>**1.12 Information-Menü**

<span id="page-9-4"></span>[Projekt](#page-8-3) Information +------------------+ [|Besitzerinfo... AI|](#page-17-5) [|Logfenster... AB|](#page-18-3) [|Chatfenster... AC|](#page-24-1) +------------------+

### <span id="page-9-2"></span>**1.13 Geschäfte-Menü**

<span id="page-9-3"></span>[Projekt](#page-8-3) [Information](#page-9-4) Geschäfte +---------------------------+ [|Verkaufen AV|](#page-18-4) [|Tauschen AT|](#page-18-5) [|Kaufen AK|](#page-19-2)  $|...|$ [|Haus/Hotel bauen AH|](#page-19-3) [|Haus/Hotel verkaufen |](#page-20-2) |~~~~~~~~~~~~~~~~~~~~~~~~~~~| [|Hypothek aufnehmen A+|](#page-20-3) [|Hypothek zurückzahlen A-|](#page-21-3) |~~~~~~~~~~~~~~~~~~~~~~~~~~~| [|'Gefängnis frei' kaufen |](#page-21-4) [|'Gefängnis frei' verkaufen |](#page-21-5) +---------------------------+

### <span id="page-10-0"></span>**1.14 History**

<span id="page-10-1"></span>History von HBMonopoly Version 1.0 (3.2.97) erste Veröffentlichung Version 1.1 (25.2.97) Bugfix: Wenn ein Spieler 3 -4 Bahnhöfe besaß, wurden nach Speichern und neu Laden dort Häuser angezeigt Bugfix: Aufräumroutine aufgeräumt: Konnte vorher Crash beim Beenden des Spiels auslösen. neu: Lokalisierung (deutsch, englisch) Änderung: Speicherformat für Spielstände geändert. Alte Spielstände können jedoch weiter geladen werden. neu: Äußerst rudimentäre Computerspieler Änderung: kein Close-Gadget mehr für "Neues Spiel"-Fenster Version 1.2 (21.3.97) neu: Grafik Laden und Remapping über datatypes (vielen Dank an Kai Nickel). Dadurch deutliche Geschwindigkeitssteigerung und Unterstützung sämtlicher Grafikformate bis 24 bit. neu: italienischer Katalog und Grafik (erstellt von Luca Longone) . Bugfix: negative An-/Verkaufswerte werden nicht mehr akzeptiert Bugfix: Mögliche Grafikprobleme mit vielen Spielern auf einer Straße mit Häusern beseitigt. Bugfix: Exchange Rate wird auch bei Schulden berücksichtigt. neu: Optionen über Tool Types. neu: Computerspieler sind etwas intelligenter, können Häuser kaufen/verkaufen, Hypotheken aufnehmen (noch längst nicht fertig..) neu: Soundunterstützung neu: [Gfxhack](#page-13-6) , um Probleme bei der Grafikdarstellung in gtlayout.library-Fenster zu beseitigen. neu: sämtliche Verzögerungen können vom Benutzer eingestellt werden. Änderung: Die Grafik ist nun in einem Unterverzeichnis untergebracht. Version 1.3 (???) neu: einige weitere [Übersetzungen](#page-5-2) Bugfix/ Änderung: Grafik funktioniert wieder mit Picasso96 Grafiktreiber. Im Gegensatz zu V1.1 wird jetzt aber ausschließlich mit "friend"-Bitmaps gearbeitet. Ermöglicht durch die Hilfe von Jürgen Schober.

neu: Einstellungsfenster implementiert neu: Fenster kann jetzt auf einem beliebigen PublicScreen oder eigenen Bildschirm geöffnet werden. neu: Der Zeichensatz kann gewählt werden. Bugfix: Probleme beim Kauf von hypothekbelasteten Strassen beseitigt Version 1.4 (3.10.98) neu: Bis zu acht Spieler neu: Computerspieler können (eingeschränkt) auf Kaufs- und Verkaufsangebote eingehen neu: Logfenster Änderung: Extrafenster werden von eigenem Task gesteuert neu: Regeln · Jackpot auf 'Frei Parken' · doppeltes Gehalt auf 'Los' neu: Spielfiguren sind wählbar Ein Satz von Martin Persson wird mitgeliefert neu: Anzeige des Besitzers und des Hypothekenstatus direkt auf dem Spielfeld bei jeder Straße Änderung: Menüpunkt 'Information/Straßeninfo...' entfernt, Fenster wird durch Klick auf Straße geöffnet. ... Version 1.5 (7.3.99) Bugfixes: einige Version 2.0 (6.2.2000) neu: [Netzwerkfähigkeit](#page-23-4) inklusive Wiederherstellen gespeicherter Spielstände über's Netzwerk, Chatfenster, etc. neu: Monopoly-Logo von Andreas Kürzinger neu: Links zur Homepage und zur E-Mail-Adresse über openurl.library neu/ Änderung: Vieles, das mir im Moment nicht einfällt. Version 2.0a (8.2.2000) Änderung: Übersetzung fertiggestellt/schweiz gefixt Bugfix: Geschäfte im Namen eines Computerspielers tätigen Version 2.1 (15.2.2000) Änderung: Übersetzung wirklich fertiggestellt bugfix: Wenn die Verbiundung zu einem Client abbricht, werden die Spieler auf allen Rechnern korrekt abgemeldet. Änderung: aktualisirerte Übersetzung ins Schwedische und Französische Version 2.2a (19.2.2000) Bugfixes: Endlosschleife "bad file descriptor".

Karte "Bezahle xx\$ oder nimm eine Ereigniskarte" während eines Netzwerkspiels. Chatfenster folgt HBMonopoly jetzt auf einen anderen Bildschirm. "Senden an" cycle gadget wird nun beim Laden eines Spiels übers Netzwerk korrekt gefüllt. Cyberguard hit bei Programmende, wenn Sound deaktiviert war. Sound kann während des Spiels an- und ausgeschaltet werden. neu: Versionskontrollle während des Verbindungsaufbaus. Version 2.2b (22.2.2000) Bugfix: Meldung "Straße tauschen" Bugfix: größerer Puffer für Straßennamen Änderung: intalienischer Katalog neu: Icons von Andreas Just Version 2.2c (4.3.2000) neu: Option "Fenster nicht aktivieren", sehr nützlich beim Chatten... Änderung: deutsche Übersetzung benutzt nun andere Farben und hat teilweise geänderte Kartentexte. Version 2.3 (22.3.2000) neu: verschiedene Spielbrettgrafiken sind im Spiel wählbar (Einstellungen/Bildschirm) neu: zwei Strings übersetzt (deutsch, schweiz und american aktualisiert) dänische Übersetzung fehlte... Version 2.3a (1.4.2000) neu/ Übersetzungen ins Kroatischre, Italienische, Französische and Niederländische Änderung: Version 2.4 (16.4.2000) Änderung: Es ist nicht mehr möglich, mehr Geld in einem Geschäft zu bieten als man hat. Änderung: Der Gewinner eines Spiels läuft nichtr mehr endlos im Kreis, dadurch kann man auch den Gewinnsound hören. Bugfix: Spielende über Menü. neu: Übersetzungen ins Russische, Tschechische und Portugisische Änderung: Übersetzung ins Katalanische und Finnische

#### <span id="page-12-0"></span>**1.15 noch zu tun...**

<span id="page-12-1"></span>Folgende Dinge würde ich gerne noch in dieses Spiel integrieren:

- wirklich noch intelligentere Computerspieler

- weitergehende Soundunterstützung
- Infofenster bei Klick auf Spielerstatuszeile öffnen

- Eure Vorschläge

Zögert nicht, [mir](#page-13-5) Wünsche, bug reports oder auch nur Meinungen über dieses Spiel zu schicken.

#### <span id="page-13-0"></span>**1.16 über den Autoren**

<span id="page-13-5"></span>Dieses Programm wurde geschrieben von

Holger Beer

Ahornweg 3

71034 Böblingen

holgerb@gmx.de

Offizielle Homepage: http://HBMonopoly.home.pages.de

Sendet bitte Eure Kommentare, Fehlermeldungen, Erweiterungswünsche, GELD und andere nette Sachen an eine der oben angegebenen Adressen.

Nicht vergessen: Versionsnummer angeben!

### <span id="page-13-1"></span>**1.17 Projekt/Neu...**

<span id="page-13-7"></span>Projekt/Neu...

Mit diesem Menüpunkt wird ein Fenster geöffnet, in dem die Anzahl, die Namen und die Spielfiguren der Spieler festgelegt werden.

Das Slider-Gadget bestimmt die Anzahl der Spieler von 2-8 und (de-)aktiviert die darunterliegenden entsprechenden Zeilen.

Der Name und die Spielfigur sollten für jeden Spieler eindeutig gewählt werden, sonst kommt es später zu Verwechslungen...

### <span id="page-13-2"></span>**1.18 Projekt/Öffnen...**

<span id="page-13-8"></span>Projekt/Öffnen...

Mit diesem Menüpunkt wird ein zuvor mit [Projekt/Speichern Als...](#page-13-9) gesicherter Spielstand wieder geladen. Voreingestellt werden nur die Dateien mit der Endung '.MON' angezeigt, um die Übersicht zu erleichtern.

### <span id="page-13-3"></span>**1.19 Projekt/Speichern Als...**

<span id="page-13-9"></span>Projekt/Speichern Als...

Speichert den aktuellen Spielstand in einer Datei.

Der verwendete Dateiname sollte auf '.MON' enden, damit er später leichter wiedergefunden werden kann.

Das Speichern ist nur am Anfang eines Spielzugs möglich.

siehe: [Projekt/Öffnen...](#page-13-8)

### <span id="page-13-4"></span>**1.20 Projekt/Einstellungen...**

<span id="page-13-6"></span>Projekt/Einstellungen...

Über diesen Menüpunkt kommt man zum Einstellungsfenster. Die selben Einstellungen können auch über Tool Types vorgenommen werden (angegeben in Klammern).

· Sound-Einstellungen ·

Sound

(SOUND [Def. TRUE]) Schaltet die Soundausgabe generell ein bzw. aus. Bewegungssound (MOVESOUND [Def. PROGDIR:Sounds/move.8svx]) Dateiname der IFF-8SVX-Sounddatei für die Spielfigurbewegung. Gefängnissound (JAILSOUND [Def. PROGDIR:Sounds/jail.8svx]) Dateiname der IFF-8SVX-Sounddatei für den Gefängnissound. Gewinnsound (WINSOUND [Def. PROGDIR:Sounds/win.8svx]) Dateiname der IFF-8SVX-Sounddatei für den Gewinnsound (s. [Bugs](#page-23-3) ). Würfelsound (DICESOUND [Def. PROGDIR:Sounds/dice.8svx]) Dateiname der IFF-8SVX-Sounddatei für den Würfelsound. · Verzögerungseinstellungen · Bewegungsverzögerung (MOVEDELAY [Def. 20]) Verzögerung beim Bewegen der Spielfiguren in 50stel Sekunden. kurze Bewegungsverzögerung (MOVEFASTDELAY [Def. 10]) Verzögerung beim schnellen Bewegen der Spielfiguren in 50stel Sekunden (z.B. bei Karten wie "Rücke vor bis zur Schloßallee). Würfelverzögerung (DICEDELAY [Def. 20]) Verzögerung beim Würfeln in 50stel Sekunden. Computerspielerverzögerung (COMPDELAY [Def. 30]) Solange guckt sich ein Computerspieler eine Ereigniskarte an, bevor er weitermacht (in 10tel Sekunden). · Bildschirm-Einstellungen · öffentlicher/eigener Bildschirm (PUBSCREEN PUBLIC/CUSTOM [Def. PUBLIC]) Schaltet zwischen eigenem Bildschirm und der Verwendung eines bereits existierenden öffentlichen Bildschirms um. Auch der eigene Bildschirm ist öffentlich. Name: "HBMonopoly" Bildschirm-Modus (SCREENMODE, SCREENWIDTH, SCREENHEIGHT, SCREENDEPTH, AUTOSCROLL, OVERSCAN [Def. Werte vom

Einstellungen für den eigenen Bildschirm

Name des öffentl. Bildschirms

(PUBSCREENAME [Def. Default Public screen])

DefPubScreen, wenn die nicht passen: BestModeID() etc.])

Hier kann der Name des zu verwendenden Public Screens eingegeben werden. Der Picker listet alle zur Verfügung stehenden Bildschirme zur Auswahl auf.

Bildschirmfont benutzen

(s. Zeichensatz)

Durch Auswahl wird folgende Option deaktiviert:

Zeichensatz

(FONTNAME, FONTSIZE [Def. Screenfont])

Dieser Zeichensatz wird für die Info-Fenster und Meldungen im Haupfenster benutzt.

Spielfigurenbilddatei auswählen

(PIXPIC [Def. Monopix.pic])

Wählt die zu verwendende Grafikdatei für die Spielfiguren etc.

Mitgeliefert werden Monopix.pic und Monopix1.pic

Spielbrettgrafik auswählen

(BOARDPIC [Def. Standardbild])

Bestimmt die Grafik für das Spielbrett. Zur Verfügung stehen alle Bilddateien mit dem Namesmuster "Graphics/Monopoly\_spr#?.pic", wobei "spr" das Kürzel für die verwendete Sprache ist (z.B. deu für deutsch).

· Regel-Einstellungen ·

Doppeltes Gehalt auf 'LOS'

(DOUBLESALARY [Def. FALSE])

Genaues Landen auf dem Feld 'LOS' wird durch doppeltes Gehalt belohnt (8000,-). Im Vorübergehen wird weiterhin nur 4000, ausgezahlt.

'Frei Parken'-Jackpot

(JACKPOT [Def. FALSE])

Aktiviert den Jackpot auf dem 'Frei Parken'-Feld. Der Jackpot wird mit dem Geld gefüllt das die Spieler bezahlen müssen (Steuern, Ereigniskarten).

· verschiedene Einstellungen ·

Sprache

(LANGUAGE [Def. Locale-Einstellung])

Name der zu verwendenden Sprache (s. [Übersetzungen](#page-5-2) . Muß normalerweise nicht verändert werden. Der Picker listet alle installierten Sprachen zur Auswahl auf.

Fenster nicht aktivieren

(DONTACTIVATE [Def. FALSE])

Die Fenster z.B. zum Anzeigen einer Ereigniskarte werden nicht aktiviert. Das hat den Vorteil, dass man während des Chattens nicht aus Versehen irgendwelche Buttons betätigt.

[Besitzer-Info-Fenster](#page-17-5) öffnen

(OWNERINFO [Def. FALSE])

[Logenster](#page-18-3) öffnen

(OPENLOGWIN [Def. FALSE])

Bewirken, daß die Fenster schon beim Starten des Spiels geöffnet werden.

Zeilen im Logfenster

(LOGLINES [Def. ??])

Sobald im Spiel mehr Ereignisse auftreten als diese Zahl angibt, werden die ältesten Zeilen im [Logenster](#page-18-3) "vergessen".

· Netzwerk-Einstellungen · Netzwerkmodus (NETWORK [Def. FALSE]) Aktiviert den Netzwerkmodus, der es ermöglicht, HBMonopoly vernetzt auf mehreren Rechnern zu spielen. Ist nur aktivierbar, wenn die bsdsocket.library gefunden wird, d.h. wenn ein AmiTCP-kompatibler TCP/IP stack installiert ist. Modus Server/Client (SERVERMODE [Def. TRUE]) Schaltet zwischen Server- und Client-Modus um Port (PORT [Def. 8000]) Portnummer, die zur Kommunikation verwendet wird Servername (SERVERNAME [Def. localhost]) nur für Clientseite: Name des Rechners, auf dem HBMonopoly im Servermodus läuft. (z.B. amiga5.mydomain.de oder 186.57.113.97) weitere Information auf der [Netzwerkseite](#page-23-4) Speichern Alle Einstellungen werden in den Tool Types des HBMonopoly icons gespeichert und benutzt. Benutzen Die Einstellungen werden benutzt, aber nicht gespeichert. Abbrechen Alle Änderungen werden verworfen.

## <span id="page-16-0"></span>**1.21 Projekt/Über...**

<span id="page-16-3"></span>Projekt/Über...

zeigt einige unwichtige Informationen an

Die Linkbuttons funktionieren nur, wenn die openurl.library korrekt installiert ist.

### <span id="page-16-1"></span>**1.22 Project/Internet/HBMonopoly Homepage**

<span id="page-16-4"></span>Weiterleitung zur offiziellen HBMonopoly Homepage:

http://HBMonopoly.home.pages.de

Die Linkbuttons funktionieren nur, wenn die openurl.library korrekt installiert ist.

### <span id="page-16-2"></span>**1.23 Project/Internet/EMail an Autoren schicken**

Startet das Mail-Programm, um eine E-Mail zu schicken an:

holgerb@gmx.de

Die Linkbuttons funktionieren nur, wenn die openurl.library korrekt installiert ist.

#### <span id="page-17-0"></span>**1.24 Projekt/Beenden**

<span id="page-17-4"></span>Projekt/Beenden was passiert da wohl?!?

#### <span id="page-17-1"></span>**1.25 Straßeninfofenster**

<span id="page-17-3"></span>Hier können Informationen über jede einzelne Straße abgefragt werden. Dieses Fenster ist der Besitzkarte beim "echten" Monopoly nachempfunden. Die Angaben sind folgende: Wert: Der Preis, der bezahlt werden muß, um die Straße von der Bank zu kaufen. Miete: Die Miete, die an den Besitzer gezahlt werden muß, wenn die Straße noch unbebaut ist. doppelte Miete: Diese Miete gilt, wenn ein Spieler alle Straßen einer Farbe besitzt und keine dieser Straßen mit einer Hypothek belastet ist.. Miete mit \ 1..4 Häusern: > entsprechend erhöhte Miete Miete mit Hotel:/ Ein Haus kostet:Preis für ein Haus (bei [Verkauf](#page-20-2) bekommt der Besitzer nur Hälfte des Preises wieder) Besitzer: 'Bank' oder der Name eines Spielers. Wenn die Straße einem Spieler gehört, wird zusätzlich dessen Spielfigur angezeigt. Hypothek-Wert: Soviel Geld erhält man für diese Straße über den Menüpunkt [Geschäfte/Hypothek aufnehmen](#page-20-3) . (Die Hälfte des Straßenwertes) Wenn bereits eine Hypothek aufgenommen ist, wird dies hier angezeigt.

siehe auch [Geschäfte/Hypothek zurückzahlen](#page-21-3)

Die zur Zeit gültige Miete wird mit einem roten Rahmen dargestellt. Wenn die Straße der Bank gehört oder eine Hypothek aufgenommen ist, muß keine Miete gezahlt werden und daher wird auch nichts umrahmt.

#### <span id="page-17-2"></span>**1.26 Information/Besitzer**

<span id="page-17-5"></span>Information/Besitzer...

öffnet ein Fenster mit ein Liste der Straßen, deren Besitzer und der zur Zeit gültigen Miete.

Durch Klicken auf eine Straße kann das Straßeninfofenster mit weiteren Informationen aufgerufen werden.

Außerdem wird unten im Fenster angezeigt, wer eine von beiden 'Du kommst aus dem Gefängnis frei'-Karten besitzt.

Dieses Fenster kann während des weiteren Spielverlaufs offengelassen werden und wird automatisch aktualisiert, wenn sich die Besitzverhältnisse ändern.

### <span id="page-18-0"></span>**1.27 Information/Logfenster**

<span id="page-18-3"></span>Information/Logfenster...

Öffnet ein Fenster, das alle wichtigen Ereignisse mitprotokolliert. Auf diese Weise können auch die Aktionen der Computerspieler gut nachvollzogen werden.

Im [Einstellungsfenster](#page-13-6) kann unter "Verschiedenes" angegeben werden, wieviele Ereignisse sich das Logfenster "merkt", bevor es die ältesten "vergißt".

#### <span id="page-18-1"></span>**1.28 Geschäfte/Verkaufen**

#### <span id="page-18-4"></span>Geschäfte/Verkaufen

Mit diesem Menüpunkt kann der Spieler eine seiner Straßen an einen anderen Spieler verkaufen, wenn er Geld benötigt.

Dazu muß der Spieler drei Angeben machen:

- Welche Straße will er verkaufen?

Die Straße muß mit der Maus ausgewählt werden.

- Wem will er die Straße verkaufen?

Die Statusanzeige des potentiellen Käufers in der Mitte

des Spielfelds muß mit der Maus gewählt werden.

- Wieviel Geld verlangt er dafür?

Die Vorgabe ist der Wert der Straße, bei aufgenommener

Hypothek der halbe Wert.

Bei Eingabe von '0' wird das Geschäft abgebrochen.

Computerspieler stiimmen nur selten einem Angebot zu...

#### WICHTIG:

Alle manuell eingegebenen Beträge werden in 20DM-Schritten abgerundet, da  $1 \pounds = 20$  DM

#### WICHTIG:

Es können (laut offiziellen Spielregeln) keine Straßen mit Häusern/Hotels verkauft werden. Wenn ein Verkauf zustandekommt, werden eventuell vorhandene Häuser (auch auf anderen Straßen der selben Farbgruppe) automatisch an die Bank zurückverkauft und der Besitzer erhält die Hälfte des Kaufpreises für die Häuser.

#### WICHTIG:

Wenn die Straße mit einer Hypothek belastet ist, muß der Käufer sofort 10% des Hypothekwertes (5% des Straßenwertes) an die Bank bezahlen. Der Käufer erhält jedoch auch die Möglichkeit, noch während des Kaufs die Hypothek zurückzuzahlen. Dann entfallen diese zusätzlichen 10% Zinsen. Er muß jedoch immer noch die "normalen" 10% Zinsen bezahlen. siehe [Geschäfte/Hy](#page-21-3)[pothek zurückzahlen](#page-21-3)

(Das hier ist wirklich die komplizierteste Regel von Monopoly..)

#### <span id="page-18-2"></span>**1.29 Geschäfte/Tauschen**

#### <span id="page-18-5"></span>Geschäfte/Tauschen

Mit dieser Funktion kann der Spieler eine seiner Straßen gegen eine Straße eines Rivalen tauschen. Prinzipiell ist dies das gleiche, wie wenn er

- seine Straße verkauft und

- die andere Straße zum gleichen Preis kauft

Deshalb gelten auch die gleichen Regeln, die unter WICHTIG in den Kapiteln

[Geschäfte/Verkaufen](#page-18-4) und

[Geschäfte/Kaufen](#page-19-2) nachzulesen sind.

\*\*\*\* Es ist noch nicht möglich, Straßen mit Computerspielern zu tauschen! \*\*\*\*

#### <span id="page-19-0"></span>**1.30 Geschäfte/Kaufen**

#### <span id="page-19-2"></span>Geschäfte/Kaufen

Mit diesem Menüpunkt kann der Spieler eine Straße eines anderen Spielers kaufen.

Dazu muß der Spieler zwei Angeben machen:

- Welche Straße will er kaufen?

Die Straße muß mit der Maus ausgewählt werden.

- Wieviel Geld bietet er dafür?

Die Vorgabe ist der Wert der Straße, bei aufgenommener

Hypothek der halbe Wert.

Bei Eingabe von '0' wird das Geschäft abgebrochen.

Computerspieler stiimmen nur selten einem Angebot zu...

#### WICHTIG:

Alle manuell eingegebenen Beträge werden in 20DM-Schritten abgerundet, da  $1 \pounds = 20$  DM

#### WICHTIG:

Es können (laut offiziellen Spielregeln) keine Straßen mit Häusern/Hotels gekauft werden. Wenn ein Kauf zustandekommt, werden eventuell vorhandene Häuser (auch auf anderen Straßen der selben Farbgruppe) automatisch an die Bank zurückverkauft und der Besitzer erhält die Hälfte des Kaufpreises für die Häuser.

#### WICHTIG:

Wenn die Straße mit einer Hypothek belastet ist, muß der Spieler sofort 10% des Hypothekwertes (5% des Straßenwertes) an die Bank bezahlen. Er erhält jedoch auch die Möglichkeit, noch während des Kaufs die Hypothek zurückzuzahlen. Dann entfallen diese zusätzlichen 10% Zinsen. Er muß jedoch immer noch die "normalen" 10% Zinsen bezahlen. siehe [Geschäfte/Hypothek](#page-21-3) [zurückzahlen](#page-21-3)

(Das hier ist wirklich die komplizierteste Regel von Monopoly..)

#### <span id="page-19-1"></span>**1.31 Geschäfte/Haus/Hotel bauen**

#### <span id="page-19-3"></span>Geschäfte/Haus/Hotel bauen

Um Häuser zu bauen, muß der Spieler jetzt seine Straße(n) mit der Maus anklicken.

Häuser können allerdings nur unter folgenden Voraussetzungen gebaut werden:

- Es muß sich um eine normale Straße handeln

(erkennbar an der farbigen Leiste auf dem Spielfeld)

- Der Spieler muß alle Straßen von dieser Farbgruppe besitzen
- Keine der Straßen darf mit einer [Hypothek](#page-20-3) belastet sein
- Auf den Straßen einer Farbgruppe müssen die Häuser gleichmäßig

verteilt werden.

D.h. der Unterschied in der Häuseranzahl darf höchstens 1 betragen.

Ein Hotel ist eigentlich das gleiche wie 5 Häuser auf einer Straße. (Es sieht nur etwas anders aus.)

Den Preis für ein Haus kann man über [Information/Straßeninfo...](#page-17-3) erfahren oder aus folgender einfacher Regel herleiten:

- Auf allen Straßen am unteren Spielbrettrand kosten die Häuser

1000,-

- Auf den linken Straßen kosten sie

2000,-

- oben kosten sie

3000,-

- und rechts

4000,-

ACHTUNG:

Beim [Verkauf](#page-20-2) von Häusern erhält man nur die Hälfte des Kaufpreises erstattet!

#### <span id="page-20-0"></span>**1.32 Haus/Hotel verkaufen**

<span id="page-20-2"></span>Geschäfte/Haus/Hotelverkaufen

Um Häuser zu verkaufen, muß der Spieler jetzt seine bebaute(n) Straße(n) mit der Maus anklicken.

Auch beim Verkaufen von Häusern muß darauf geachtet werden, daß alle Straßen einer Farbgruppe gleichmäßig bebaut bleiben, d.h. der Unterschied der Häuseranzahl darf höchstens 1 betragen.

Der Spieler erhält lediglich die Hälfte des Kaufpreises für das Haus wieder.

Beim [Verkaufen einer Straße](#page-18-4) werden die Häuser automatisch an die Bank zurückverkauft, ohne daß dieser Menüpunkt aufgerufen werden muß.

#### <span id="page-20-1"></span>**1.33 Geschäfte/Hypothek aufnehmen**

<span id="page-20-3"></span>Geschäfte/Hypothek aufnehmen

Nach Wahl dieses Menüpunkts muß der Spiel eine Straße wählen, die er mit einer Hypothek belasten will.

Dies ist nur bei Straßen mit folgenden Eigenschaften möglich:

- Die Straße muß dem Spieler gehören

- Die Straße darf noch nicht mit einer Hypothek belastet sein

Und für normale Straßen zusätzlich:

- Keine der Straßen dieser Farbgruppe darf bebaut sein

Der Spieler erhält darauf sofort die Hälfte des Straßenwertes ausgezahlt. (Der Wert steht auf dem Spielbrett. Wer keine verkehrtrummen Zahlen lesen kann, sollte das [Straßeninfofenster](#page-17-3) benutzen!)

Solange die Hypothek bestehen bleibt, erhält der Spieler jedoch keine Miete mehr, auch wenn ein anderer Spieler mit seiner Figur darauf landet.

siehe [Geschäfte/Hypothek zurückzahlen](#page-21-3)

#### <span id="page-21-0"></span>**1.34 Geschäfte/Hypothek zurückzahlen**

<span id="page-21-3"></span>Geschäfte/Hypothek zurückzahlen

Wenn der Spieler wieder genug Geld hat, um die Hypothek zurückzuzahlen, sollte er diesen Menüpunkt benutzen, damit er wieder Miete von den anderen Spielern einziehen kann.

Zurückgezahlt werden muß jedoch nicht nur der Wert der Hypothek sondern auch 10% Zinsen.

Beispiel:

Die Badstraße hat einen Wert von 1200,-.

Für eine Hypothek erhält man also 600,-.

Zurückgezahlt werden muß dann  $600$ ,- $* 1,1 = 660$ ,-.

#### <span id="page-21-1"></span>**1.35 Geschäfte/'Gefängnis frei' kaufen**

<span id="page-21-4"></span>Geschäfte/'Gefängnis frei' kaufen

Hier besteht die Möglichkeit, eine 'Du kommst aus dem Gefängnis frei'-Karte von einem Mitspieler zu kaufen. Dies ist besonders sinnvoll, wenn man gerade im [Gefängnis](#page-23-5) sitzt.

Dazu muß der Spieler zwei Angeben machen:

- Von wem will er die Karte kaufen?

Die Statusanzeige des Kartenbesitzers in der Mitte

des Spielfelds muß mit der Maus gewählt werden.

- Wieviel Geld bietet er dafür?

Die Vorgabe ist 500,-.

Mehr als 1000,- zu bieten ist nicht sehr sinnvoll, da man für 1000,-

sowieso das Gefängnis immer verlassen darf.

Bei Eingabe von '0' wird das Geschäft abgebrochen.

#### WICHTIG:

Alle manuell eingegebenen Beträge werden in 20DM-Schritten abgerundet , da 1£ = 20 DM

Um zu erfahren, wer eine derartige Karte besitzt, sollte man [Information/Besitzer](#page-17-5) befragen.

Wenn der Kartenbesitzer mit dem Preis einverstanden ist, wird im Gefängnis sofort die Benutzung der Karte angeboten.

Weitere Informationen zum Gefängnis gibt's [hier](#page-23-5) .

Dieses Geschäft ist z.Z. nicht mit Computerspielern möglich...

#### <span id="page-21-2"></span>**1.36 'Gefängnis frei' verkaufen**

<span id="page-21-5"></span>Geschäfte/'Gefängnis frei' verkaufen

erlaubt es dem Spieler, seine 'Du kommst aus dem Gefängnis frei'-Karte an einen Mitspieler zu verkaufen.

Wenn der Spieler keine Karte besitzt, bleibt der Menüpunkt wirkungslos.

Der Spieler muß zwei Angeben machen:

- Wem will er die Karte verkaufen?

Die Statusanzeige des potentiellen Käufers in der Mitte

des Spielfelds muß mit der Maus gewählt werden. - Wieviel Geld verlangt er dafür? Die Vorgabe ist 500,-. Mehr als 1000,- zu verlangen ist nicht sehr sinnvoll, da man für 1000, sowieso das Gefängnis immer verlassen darf. Bei Eingabe von '0' wird das Geschäft abgebrochen. WICHTIG: Alle manuell eingegebenen Beträge werden in 20DM-Schritten abgerundet , da 1£ = 20 DM Wenn der andere Spieler einverstanden ist, wird das Geld sofort umgebucht.

Dieses Geschäft ist z.Z. nicht mit Computerspielern möglich...

### <span id="page-22-0"></span>**1.37 Ereigniskarte**

<span id="page-22-1"></span>Es gibt bei Monopoly zwei verschiedene Kartenstapel, die allerdings teilweise auch aus gleichen oder ähnliche Karten bestehen: die Ereigniskarten und die Gemeinschaftskarten.

Im folgenden werden die verschiedenen Arten von Karten beschrieben:

- 'Gefängnis frei'-Karten:

Dies sind die einzigen Karten, die der Spieler behalten darf,

bis er sie im [Gefängnis](#page-23-5) benutzen kann oder [verkauft](#page-21-5) .

- 'Rücke vor'-Karten:

Der Spieler bewegt seine Figur sofort vorwärts bis zum angegebenen Feld

und führt dort die [üblichen Aktionen](#page-7-1) aus.

Wenn die Spielfigur dabei über Los bewegt wurde, erhält der Spieler 4000,-

(Ausnahme: 'Gehe zur Badstraße zurück').

- 'Gehe in das Gefängnis'-Karten

Der Spieler muß sofort ins [Gefängnis](#page-23-5) .

Der Spielzug wird dadurch auf jeden Fall beendet und der

Spieler erhält auf keinen Fall 4000,-.

'Gefängnis frei'-Karten können dann erst im nächsten Spielzug

angewandt werden.

- 'Gewinn'- oder 'Verlust'-Karten

Diese Karten bewirken nur eine Veränderung des Kontostandes.

Bsp.: Lotteriegewinn, Betrunken im Dienst,...

- 'Gehe drei Felder zurück'-Karte

Auf dem Feld, auf dem die Spielfigur dann landet, müssen auch wieder die

[üblichen Aktionen](#page-7-1) ausgeführt werden.

- 'Straßenarbeiten'- oder 'Hausrenovierung'-Karte

Diese Karten können für Besitzer von vielen Häusern und Hotels

sehr teuer werden.

- '200,- oder Ereigniskarte'-Karte Hier hat der Spieler die Möglichkeit, das Risiko einer Ereigniskarte auf sich zu nehmen. - 'Geburtstags'-Karte Der Spieler zieht von jedem anderen Spieler 200,- ein. Dies ist die einzige Karte, die auch die Mitspieler beeinflußt.

#### <span id="page-23-0"></span>**1.38 Gefängnis**

<span id="page-23-5"></span>Ins Gefängnis kommt man auf drei verschiedene Weisen:

- Durch Landen auf dem 'Gehe in das Gefängnis'-Feld.

(das Feld rechts oben mit dem Polizisten)

- Durch Ziehen einer ['Gehe in das Gefängnis'-Karte](#page-22-1)

- Dadurch, daß man dreimal direkt hintereinander einen Pasch würfelt.

Wieder hinaus aus dem Gefängnis kommt man

- durch Verbrauchen einer 'Gefängnis frei'-Karte

(, die man auch im Gefängnis noch erwerben kann

über den Menüpunkt ['Gefängnis frei' kaufen](#page-21-4) )

- durch Zahlen von 1000,-

- durch Würfeln eines Paschs

spätestens jedoch nach dem dritten Spielzug im Gefängnis (ohne Pasch gegen 1000,-).

Die zur Verfügung stehenden Optionen werden automatisch angezeigt.

#### <span id="page-23-1"></span>**1.39 Bekannte Bugs**

<span id="page-23-3"></span>Das Chat-Fenster funktioniert nicht mit AmiTCP und Genesis, da diese TCP/IP stacks es nicht zulassen, dass die Library von mehreren Tasks aus verwendet wird. Wer darüber mehr weiß, bitte melden!

Weitere Bugs bitte [mir](#page-13-5) melden!

#### <span id="page-23-2"></span>**1.40 Netzwerk**

<span id="page-23-4"></span>HBMonopoly kann seit Version 2 über ein Netzwerk gespielt werden. Dazu muss auf jedem Rechner ein AmiTCP kompatibler TCP/IP stack installiert sein (getestet mit Miami).

Im [Einstellungsfenster](#page-13-6) muss der Netzwerkmodus aktiviert werden und ein Rechner wird zum Server erklärt, die anderen sind Clients.

Die Clients benötigen außerdem die Information, auf welchem Rechner der Server läuft. Dazu wird der Servername in der Form rechner.domaene.de oder als dotted decimal (z.B. 156.34.216.93) angegeben. Die Portnummer muss auf allen Rechnern übereinstimmen.

Neues Spiel:

Nun kann auf dem HBMonopoly-Server ein neues Spiel mit dem Menüpunkt [Projekt/Neu...](#page-13-7) gestartet werden. Im Fenster, das jetzt erscheint, dürfen nur die Spieler eingetragen werden, die lokal an dem Rechner sitzen, der als Server bestimmt wurde.

Während auf dem Server jetzt das Wartefenster zu sehen ist, können sich auf den Client-Rechnern weitere Spieler anmelden. Wenn aber auf dem Server das Spiel einmal gestartet wurde, sind neue Anmeldungen nicht mehr möglich.

Das Spiel läuft nun wie gewohnt, zusätzlich ist es aber möglich, sich im [Chatfenster](#page-24-1) zu unterhalten.

Nur auf dem Server ist es jetzt möglich, Spieleinstellungen (z.B. Jackpot, doppeltes Gehalt) zu ändern oder den Spielstand abzuspeichern.

Altes Spiel laden:

Nachdem die Datei mit dem Spielstand auf dem Server eingelesen wurde, können auch die Clients den Menüpunkt [Projec](#page-13-8)[t/Öffnen...](#page-13-8) anwählen. Nun erscheint ein Fenster, in dem die Spieler durch einen Klick auf "lokal" auf den eigenen Rechner übernommen werden können. Wenn alle verteilt sind, beginnt das Spiel wie gewohnt.

#### <span id="page-24-0"></span>**1.41 Information/Chatfenster**

<span id="page-24-1"></span>ermöglicht die Kommunikation zwischen den Spielern im [Netzwerkmodus](#page-23-4) .

Wenn mehr als zwei Rechner am Spiel beteiligt sind, kann gewählt werden, an wen die Nachrichten versandt werden sollen. Auf diese Weise sind geheime Absprachen möglich ;-)